# **DLRG Manager**

# **Inhaltsverzeichnis**

- [1. Berechtigungen \(Neuanlage, User, Rechte\)](https://atlas.dlrg.de/confluence/pages/viewpage.action?pageId=726990866)
- [2. Buchhaltung](https://atlas.dlrg.de/confluence/display/AN/2.+Buchhaltung)
	- [Allgemeine Informationen](https://atlas.dlrg.de/confluence/display/AN/Allgemeine+Informationen)
		- [Einstellungen Buchhaltung](https://atlas.dlrg.de/confluence/display/AN/Einstellungen+Buchhaltung)
			- [a. Kontenplan/Abschlussart](https://atlas.dlrg.de/confluence/pages/viewpage.action?pageId=726990885)
			- [b. Buchhaltungsgrunddaten](https://atlas.dlrg.de/confluence/display/AN/b.+Buchhaltungsgrunddaten)
			- [c. Wirtschaftsjahr](https://atlas.dlrg.de/confluence/display/AN/c.+Wirtschaftsjahr)
		- <sup>o</sup> [Handbuch Buchhaltung](https://atlas.dlrg.de/confluence/display/AN/Handbuch+Buchhaltung)
			- [Berichte/Übersichten](https://atlas.dlrg.de/confluence/pages/viewpage.action?pageId=683344524)<br> **Berichte/Übersichte** 
				- [\[Berichte/Übersichten/Auswertungskennziffern\]](https://atlas.dlrg.de/confluence/pages/viewpage.action?pageId=667321010)
				- [\[Berichte/Übersichten/Berichte\]](https://atlas.dlrg.de/confluence/pages/viewpage.action?pageId=667321012)
				- [\[Berichte/Übersichten /Kostenstellen\]](https://atlas.dlrg.de/confluence/pages/viewpage.action?pageId=667321008)
				- [\[Berichte/Übersichten / Summen/Saldenliste\]](https://atlas.dlrg.de/confluence/pages/viewpage.action?pageId=667321005)
			- [Einstellungen](https://atlas.dlrg.de/confluence/display/AN/Einstellungen)
				- [\[Einstellungen/Abschlusspositionen\]](https://atlas.dlrg.de/confluence/pages/viewpage.action?pageId=667320929)
				- [\[Einstellungen/Anlagengruppe\]](https://atlas.dlrg.de/confluence/pages/viewpage.action?pageId=667320977) • Einstellungen/Anlagenzuordnung]
				- [\[Einstellungen/Auswertungskennziffer\]](https://atlas.dlrg.de/confluence/pages/viewpage.action?pageId=667320931)
				- $\bullet$ [\[Einstellungen/Berichte\]](https://atlas.dlrg.de/confluence/pages/viewpage.action?pageId=667320932)
				- $\bullet$ [\[Einstellungen/Konten\]](https://atlas.dlrg.de/confluence/pages/viewpage.action?pageId=667320925)
				- [\[Einstellungen/Kontengruppen\]](https://atlas.dlrg.de/confluence/pages/viewpage.action?pageId=667320928)  $\bullet$
				- $\bullet$ [\[Einstellungen/Kostenstellen\]](https://atlas.dlrg.de/confluence/pages/viewpage.action?pageId=667320930)
				- $\bullet$ [\[Einstellungen/Steuerschlüssel\]](https://atlas.dlrg.de/confluence/pages/viewpage.action?pageId=667320926)
				- $\bullet$ [\[Einstellungen/Warengruppe\]](https://atlas.dlrg.de/confluence/pages/viewpage.action?pageId=667320981)
				- [\[Einstellungen/Wirtschaftsjahr\]](https://atlas.dlrg.de/confluence/pages/viewpage.action?pageId=667320922)
				- [Grunddaten](https://atlas.dlrg.de/confluence/display/AN/Grunddaten)
			- **[Haushaltsplan](https://atlas.dlrg.de/confluence/display/AN/Haushaltsplan)**
			- [Jahresabschluß](https://atlas.dlrg.de/confluence/pages/viewpage.action?pageId=683344511)
				- [\[Jahresabschluss/Inventar\]](https://atlas.dlrg.de/confluence/pages/viewpage.action?pageId=667321017)
				- [\[Jahresabschluss/Jahresabschluss\]](https://atlas.dlrg.de/confluence/pages/viewpage.action?pageId=667321025)  $\bullet$
				- [Vortrag des Jahresergebnis in das nächste Wirtschaftsjahr](https://atlas.dlrg.de/confluence/pages/viewpage.action?pageId=596967426)
		- [Rechnungen ins Vorjahr buchen](https://atlas.dlrg.de/confluence/display/AN/Rechnungen+ins+Vorjahr+buchen)
- [3. Finanzen](https://atlas.dlrg.de/confluence/display/AN/3.+Finanzen)
	- [a. Beiträge / Rechnungen / Gutschriften](https://atlas.dlrg.de/confluence/pages/viewpage.action?pageId=649920552)
		- **[Beitragsverwaltung](https://atlas.dlrg.de/confluence/display/AN/Beitragsverwaltung)**
		- **[Mitgliedsbeiträge einziehen](https://atlas.dlrg.de/confluence/pages/viewpage.action?pageId=549257219)**
		- $\blacksquare$ [Zahlen vom Sammellastschriftrechnungen ohne Bankanbindung - Ausziffern](https://atlas.dlrg.de/confluence/display/AN/Zahlen+vom+Sammellastschriftrechnungen+ohne+Bankanbindung+-+Ausziffern)
		- $\blacksquare$ [Zusatzinfo in Rechnungen](https://atlas.dlrg.de/confluence/display/AN/Zusatzinfo+in+Rechnungen)
		- $\blacksquare$ [Änderung der Beiträge zur automatischen Umstellung von Jugendliche zu Erwachsenenbeiträge](https://atlas.dlrg.de/confluence/pages/viewpage.action?pageId=649920612)
		- [Rücklastschriften verbuchen](https://atlas.dlrg.de/confluence/pages/viewpage.action?pageId=726991836)
	- [b. Banking](https://atlas.dlrg.de/confluence/display/AN/b.+Banking)
	- <sup>o</sup> [c. Mahnwesen](https://atlas.dlrg.de/confluence/display/AN/c.+Mahnwesen)
	- [d. Spenden](https://atlas.dlrg.de/confluence/display/AN/d.+Spenden)
	- **[Spendenbescheinigungen](https://atlas.dlrg.de/confluence/display/AN/Spendenbescheinigungen)**
	- [e. Rechnungseingang](https://atlas.dlrg.de/confluence/display/AN/e.+Rechnungseingang)
	- o [f. Steuern](https://atlas.dlrg.de/confluence/display/AN/f.+Steuern)
		- [Umsatzsteuer-Voranmeldung USt-VA](https://atlas.dlrg.de/confluence/display/AN/Umsatzsteuer-Voranmeldung+USt-VA)
- [4. Kommunikation](https://atlas.dlrg.de/confluence/display/AN/4.+Kommunikation)
	- [4.1. Serien-Email](https://atlas.dlrg.de/confluence/display/AN/4.1.+Serien-Email)
	- [4.2. Serienbrief \(PDF\)](https://atlas.dlrg.de/confluence/pages/viewpage.action?pageId=726990891)
	- [4.3. Etiketten / Karten / Ausweise](https://atlas.dlrg.de/confluence/pages/viewpage.action?pageId=649920566)
	- [4.4. E-Post](https://atlas.dlrg.de/confluence/display/AN/4.4.+E-Post)
		- **[E-Post Schnittstelle](https://atlas.dlrg.de/confluence/display/AN/E-Post+Schnittstelle)** 
			- [E-Post Einstellungen im DLRG Manager](https://atlas.dlrg.de/confluence/display/AN/E-Post+Einstellungen+im+DLRG+Manager)
			- [E-Post Funktion, Bedienung](https://atlas.dlrg.de/confluence/display/AN/E-Post+Funktion%2C+Bedienung)
			- [E-Post Registrierung bei der Post](https://atlas.dlrg.de/confluence/display/AN/E-Post+Registrierung+bei+der+Post)
- [5. Gremien](https://atlas.dlrg.de/confluence/display/AN/5.+Gremien)
	- <sup>o</sup> [1. Funktion Gremien](https://atlas.dlrg.de/confluence/display/AN/1.+Funktion+Gremien)
	- [2. Erfassung von Funktionsträgern](https://atlas.dlrg.de/confluence/pages/viewpage.action?pageId=726991627)
	- [3. Wiederbestellung und Abberufung von Funktionsträgern](https://atlas.dlrg.de/confluence/pages/viewpage.action?pageId=726991635)
	- [4. Auswertungen und Kommunikation](https://atlas.dlrg.de/confluence/display/AN/4.+Auswertungen+und+Kommunikation)
	- [5. Gremieneinsichten](https://atlas.dlrg.de/confluence/display/AN/5.+Gremieneinsichten)
	- [6. Erfassung der Gremienhistorie](https://atlas.dlrg.de/confluence/display/AN/6.+Erfassung+der+Gremienhistorie)
	- <sup>o</sup> [Gremienverwaltung](https://atlas.dlrg.de/confluence/display/AN/Gremienverwaltung)
- [6. Statistik](https://atlas.dlrg.de/confluence/display/AN/6.+Statistik) [7. Ehrungen](https://atlas.dlrg.de/confluence/display/AN/7.+Ehrungen)
	- - [Ehrungen Importieren](https://atlas.dlrg.de/confluence/display/AN/Ehrungen+Importieren)
	- [Ehrungs-Workflow besondere Verdienste](https://atlas.dlrg.de/confluence/display/AN/Ehrungs-Workflow+besondere+Verdienste) [Ehrungs-Workflow langjährige Mitgliedschaften](https://atlas.dlrg.de/confluence/pages/viewpage.action?pageId=665026729)
	- [Ehrungsworkflow](https://atlas.dlrg.de/confluence/display/AN/Ehrungsworkflow)
		- - [a. langjährige Mitgliedschaft](https://atlas.dlrg.de/confluence/pages/viewpage.action?pageId=649920574) [b. besondere Verdienste](https://atlas.dlrg.de/confluence/display/AN/b.+besondere+Verdienste)
- [8. Datenimport / Migration](https://atlas.dlrg.de/confluence/pages/viewpage.action?pageId=649920537)
- [a. Migration von Mitgliedsdaten aus sonstigen Quellen](https://atlas.dlrg.de/confluence/display/AN/a.+Migration+von+Mitgliedsdaten+aus+sonstigen+Quellen)
- <sup>o</sup> [Migration](https://atlas.dlrg.de/confluence/display/AN/Migration)
- [Migration Anlagevermögen](https://atlas.dlrg.de/confluence/pages/viewpage.action?pageId=555581684)
- <sup>o</sup> [Migration von Ausbildungsdaten](https://atlas.dlrg.de/confluence/display/AN/Migration+von+Ausbildungsdaten)
- o [Migration von Ehrungsdaten](https://atlas.dlrg.de/confluence/display/AN/Migration+von+Ehrungsdaten)
- [9. Ausbildungsverwaltung](https://atlas.dlrg.de/confluence/display/AN/9.+Ausbildungsverwaltung)
	- [Anleitung zum Import von Ausbildungdaten](https://atlas.dlrg.de/confluence/display/AN/Anleitung+zum+Import+von+Ausbildungdaten)
	- [Ausbildungsverwaltung](https://atlas.dlrg.de/confluence/display/AN/Ausbildungsverwaltung)
		- [1. Grundlagen](https://atlas.dlrg.de/confluence/display/AN/1.+Grundlagen)
		- **[2. Generelle Beschreibung der Funktionalität](https://atlas.dlrg.de/confluence/pages/viewpage.action?pageId=683345046)**
		- [3. Ausbildungsübersicht über Gliederung](https://atlas.dlrg.de/confluence/pages/viewpage.action?pageId=683345054)
		- [4. Qualifikationen im Datensatz von Mitgliedern](https://atlas.dlrg.de/confluence/display/AN/4.+Qualifikationen+im+Datensatz+von+Mitgliedern)
		- [5. Sammeleingaben von Qualifikationen über Lehrgänge](https://atlas.dlrg.de/confluence/pages/viewpage.action?pageId=683345100)
		- [6. Erstellen von Listen](https://atlas.dlrg.de/confluence/display/AN/6.+Erstellen+von+Listen)
		- [7. Auswertungen](https://atlas.dlrg.de/confluence/display/AN/7.+Auswertungen)
		- [8. Einstellungen für die Ausbildungsverwaltung](https://atlas.dlrg.de/confluence/pages/viewpage.action?pageId=683345210)
	- <sup>o</sup> [Speicherung von Gesundheitsdaten](https://atlas.dlrg.de/confluence/display/AN/Speicherung+von+Gesundheitsdaten)
		- **[1. Grundlagen und Voraussetzungen](https://atlas.dlrg.de/confluence/display/AN/1.+Grundlagen+und+Voraussetzungen)**
		- [2. Eingabe der Daten](https://atlas.dlrg.de/confluence/display/AN/2.+Eingabe+der+Daten)
		- [3. Sichtbarkeit der Daten und Datenschutz](https://atlas.dlrg.de/confluence/display/AN/3.+Sichtbarkeit+der+Daten+und+Datenschutz)
		- [4. Anhang: Muster zur Einwilligungserklärung](https://atlas.dlrg.de/confluence/pages/viewpage.action?pageId=690880657)
	- [Workflow "Online Lizenzverlängerung"](https://atlas.dlrg.de/confluence/pages/viewpage.action?pageId=683344933)
	- [10. Workflows](https://atlas.dlrg.de/confluence/display/AN/10.+Workflows)
		- [Workflow "Online Lizenzverlängerung" \(Kopie\)](https://atlas.dlrg.de/confluence/pages/viewpage.action?pageId=726991685)
	- [Workflow Ortsgruppenwechsel](https://atlas.dlrg.de/confluence/display/AN/Workflow+Ortsgruppenwechsel)
- [11. Auswertungen](https://atlas.dlrg.de/confluence/display/AN/11.+Auswertungen)
- [Auswertungen](https://atlas.dlrg.de/confluence/display/AN/Auswertungen)
- [12. Einstellungen / Stammdaten](https://atlas.dlrg.de/confluence/pages/viewpage.action?pageId=649920546)
	- [2-Faktor Authentifizierung](https://atlas.dlrg.de/confluence/display/AN/2-Faktor+Authentifizierung)
		- <sup>1</sup> [1 Grundlagen](https://atlas.dlrg.de/confluence/display/AN/1+Grundlagen)
		- **[2 Nutzung des Google Authenticator](https://atlas.dlrg.de/confluence/display/AN/2+Nutzung+des+Google+Authenticator)**
		- [3 Nutzung des WinAuth-Authenticators](https://atlas.dlrg.de/confluence/display/AN/3+Nutzung+des+WinAuth-Authenticators)
		- [4 FAQ bei Problemen](https://atlas.dlrg.de/confluence/display/AN/4+FAQ+bei+Problemen)
	- [a. Stammdaten](https://atlas.dlrg.de/confluence/display/AN/a.+Stammdaten)
	- [b. Beiträge](https://atlas.dlrg.de/confluence/pages/viewpage.action?pageId=649920570)
	- [c. PDF-Konfiguration](https://atlas.dlrg.de/confluence/display/AN/c.+PDF-Konfiguration)
	- <sup>o</sup> [Erste Schritte](https://atlas.dlrg.de/confluence/display/AN/Erste+Schritte)
- [13. Online-Mitgliedsantrag](https://atlas.dlrg.de/confluence/display/AN/13.+Online-Mitgliedsantrag)
	- [Online-Anmeldeformular](https://atlas.dlrg.de/confluence/display/AN/Online-Anmeldeformular)
- [14. LV Funktionen](https://atlas.dlrg.de/confluence/display/AN/14.+LV+Funktionen)
- [15. Datenschutz](https://atlas.dlrg.de/confluence/display/AN/15.+Datenschutz)
- [16. Sonstiges](https://atlas.dlrg.de/confluence/display/AN/16.+Sonstiges)
	- [Auszug Mitgliedsbuch](https://atlas.dlrg.de/confluence/display/AN/Auszug+Mitgliedsbuch)
	- [Rücklastschriften](https://atlas.dlrg.de/confluence/pages/viewpage.action?pageId=726991734)
	- <sup>o</sup> [Seminare ISC im DLRG Manager abrechnen](https://atlas.dlrg.de/confluence/display/AN/Seminare+ISC+im+DLRG+Manager+abrechnen)

Der DLRG Manager (SEWOBE) ist eine Browser basierende Online-Anwendung. Mehrere Anwender einer Gliederung können über das Internet gleichzeitig auf die Daten der Gliederung zugreifen und entsprechend ihrer Aufgabengebiete mit den Daten arbeiten. Mit einem integrierten Rollenund Rechtesystem lassen sich die Zugriffsrechte den Bedürfnissen der Gliederung anpassen.

Die Software umfasst neben der klassischen Mitgliederverwaltung und integrierten Buchhaltung, auch die DLRG spezifischen Bereiche Ehrungen, Qualifikationen und Gremien.

Eine kurze Übersicht könnt ihr im folgenden Flyer nachlesen.

#### [DLRG\\_MANAGER\\_flyer\\_2019.pdf](https://atlas.dlrg.de/confluence/download/attachments/48660751/DLRG_MANAGER_flyer_2019.pdf?version=1&modificationDate=1628146878000&api=v2)

Für den Support zum DLRG Manager sind zunächst (First-Level) die Landesverbände zuständig. Den jeweiligen LV-Support erreicht man unter mvsupport@[landesverband].dlrg.de. Dort werden die Fragen der Anwender nach Möglichkeit beantwortet. Handelt es sich um ein grundlegendes Problem oder einen Programmfehler, wird das entsprechende Ticket vom LV-Support (und nur von diesem) an das Kompetenzteam des Bundesverbandes weitergeleitet. Ist auch hier keine Problemlösung möglich, wird vom Kompetenzteam (und nur von diesem) der Hersteller, die SEWOBE AG, eingeschaltet. Nach erfolgter Lösung wird die Information auf umgekehrtem Weg (Kompetenzteam LV-Support Anwender) zurückgegeben.

#### Anleitungen:

#### **Im DLRG Manager**

Anleitungen, Vorlagen und HowTos für die Mitgliederverwaltung stehen innerhalb der Software zur Verfügung und werden von den jeweiligen Landesverbands-Teams gepflegt. (Zur Zeit noch im Aufbau.) Zu den Anleitungen gelangt man über folgendes Menü.

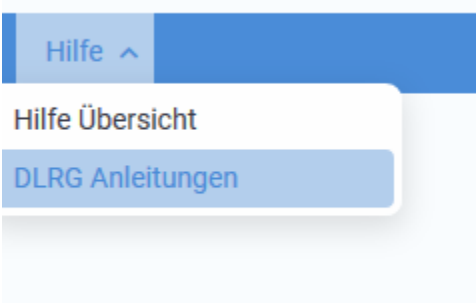

Dateiarchiv

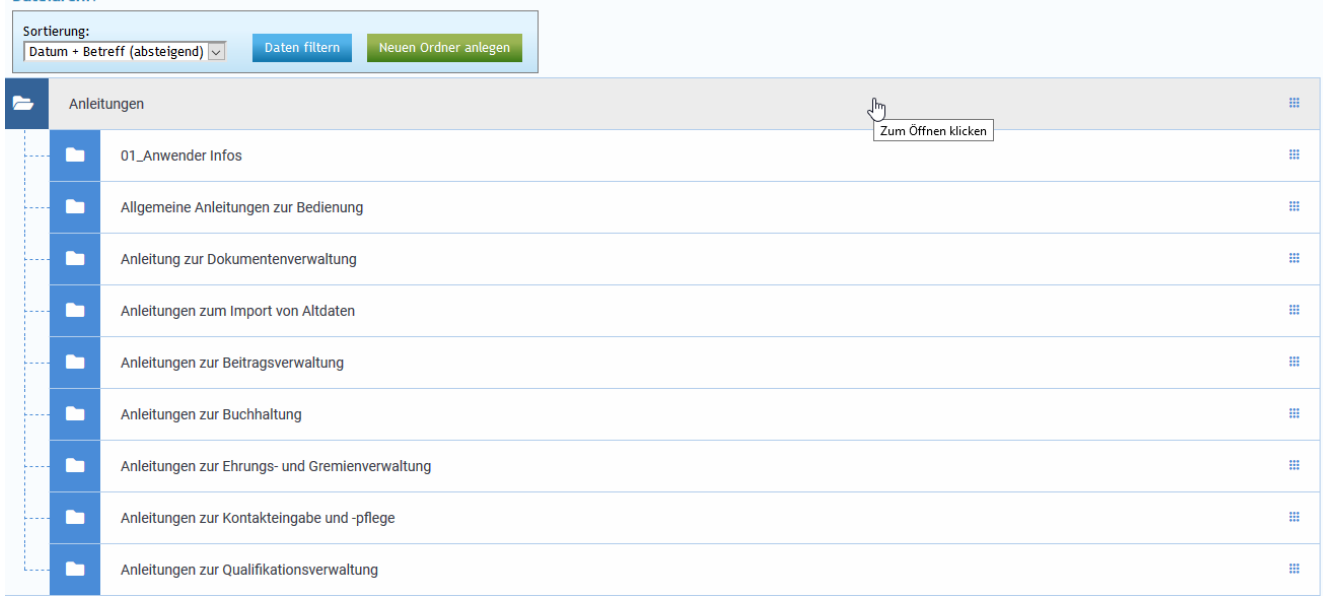

(Bild aus dem System Württemberg)

#### **Im ISC**

in der Dokumenten App

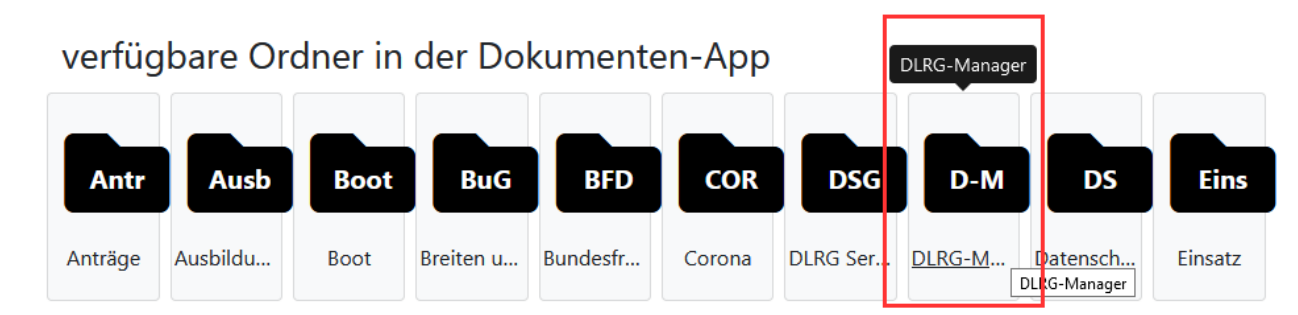

## Zugang zum System:

der Einstieg in das System erfolgt über folgende Adressen <https://mv-schulung.dlrg.net>bzw.<https://mv.dlrg.net>

Für Gliederungen des LV Württemberg gilt. <https://mv-schulung.wu.dlrg.de> und <https://mv.wu.dlrg.de>

Alle Zugänge sind unabhängig von den ISC Usern und müssen separat beantragt werden.

Es ist jedoch möglich, die Nutzer mit DLRG-Accounts zu koppeln und sich über Single-Sign-On anzumelden.

## Bestellprozess:

Informationen zum Bestellprozess sind unter folgendem Link zu finden. <https://www.dlrg.de/fuer-mitglieder/dlrg-manager-sewobe.html>

Für Gliederungen des LV Württemberg gilt.

<https://wuerttemberg.dlrg.de/fuer-mitglieder/dlrg-manager/beantragung-zugangsdaten/>